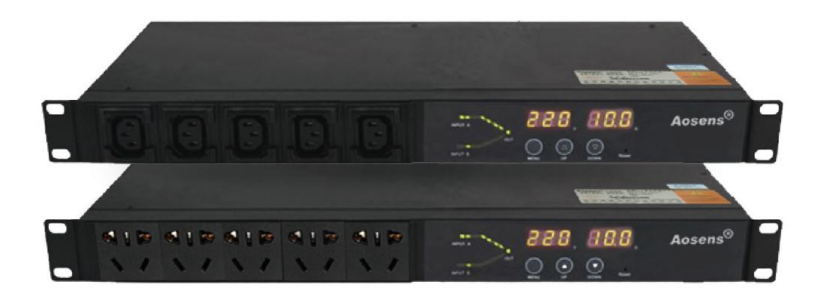

## 目录

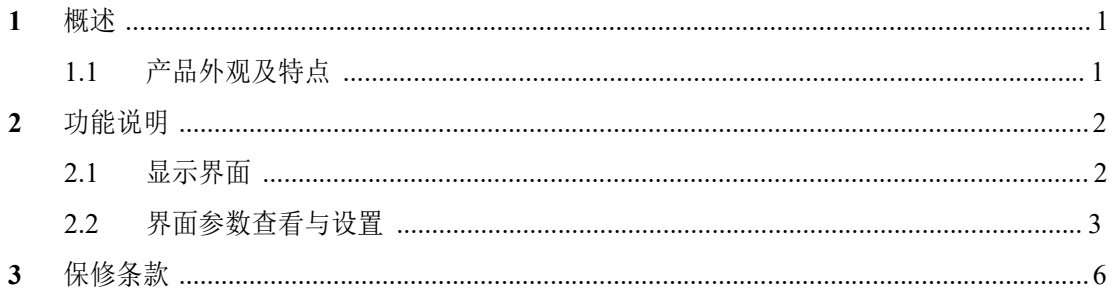

## **APT** 普通型 ATS 产品使用手册

1 概述

ATS 双电源自动切换器,主要用于重要设备供电系统,当一路电源失效时,ATS 将负载电路 从一个电源自动换接至另一个(备用)电源,以确保重要负荷连续、 可靠运行。

1.1 产品外观及特点

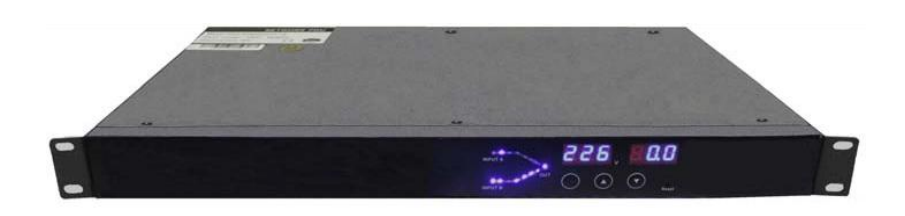

正面图

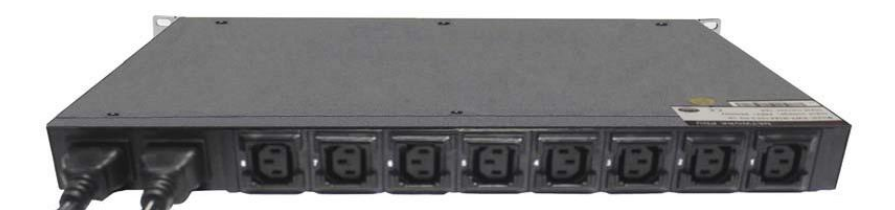

背面图

双电源无缝切换,切换时间小于 12ms,典型值:10ms;

 支持 IEC C13、C19、英标、德标、法标、美标、万用、国标 10A、国标 16A 等插座制式;

■ 输出制式随意搭配,输出端口位数最高可达 14 位;

最新可靠防脱保护;

## 2 功能说明

2.1 显示界面

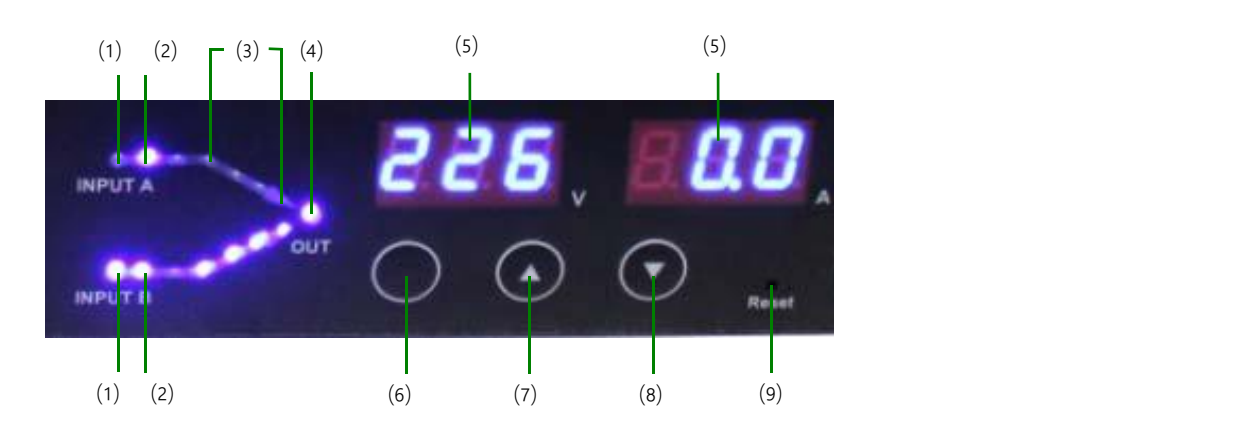

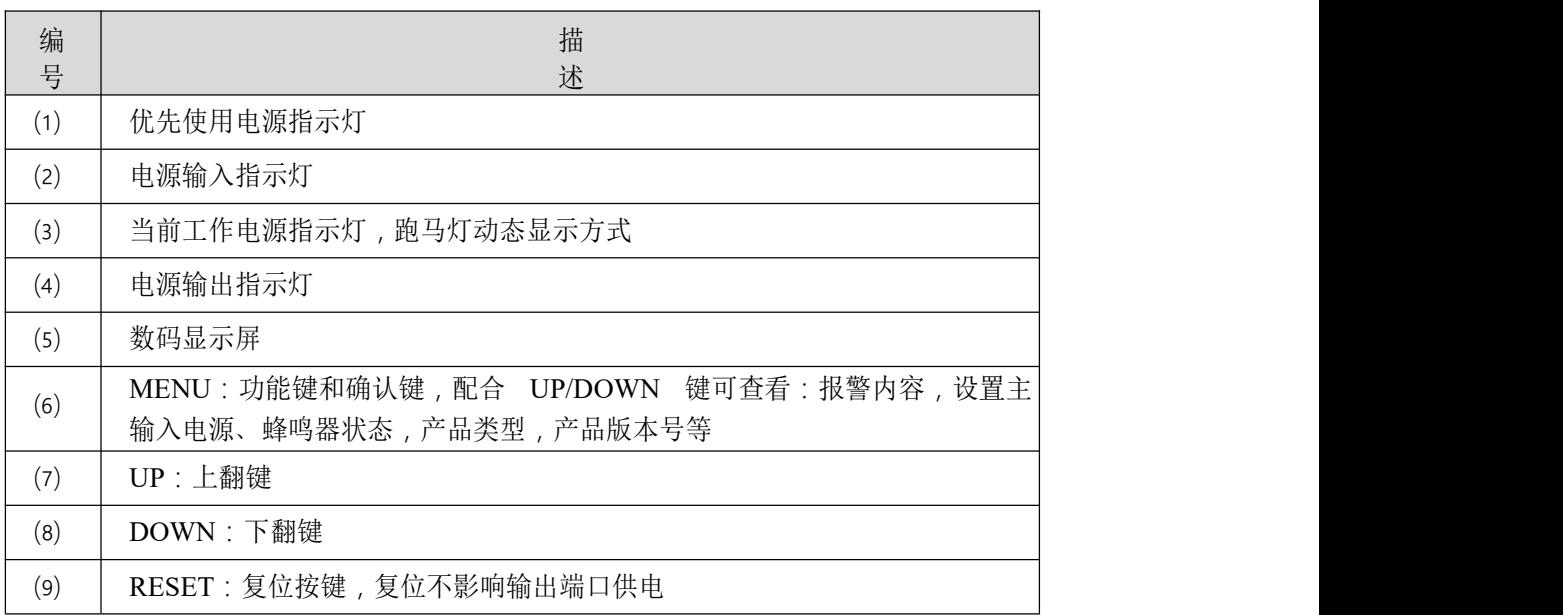

- 2.2 界面参数查看与设置
	- 1) 上电启动

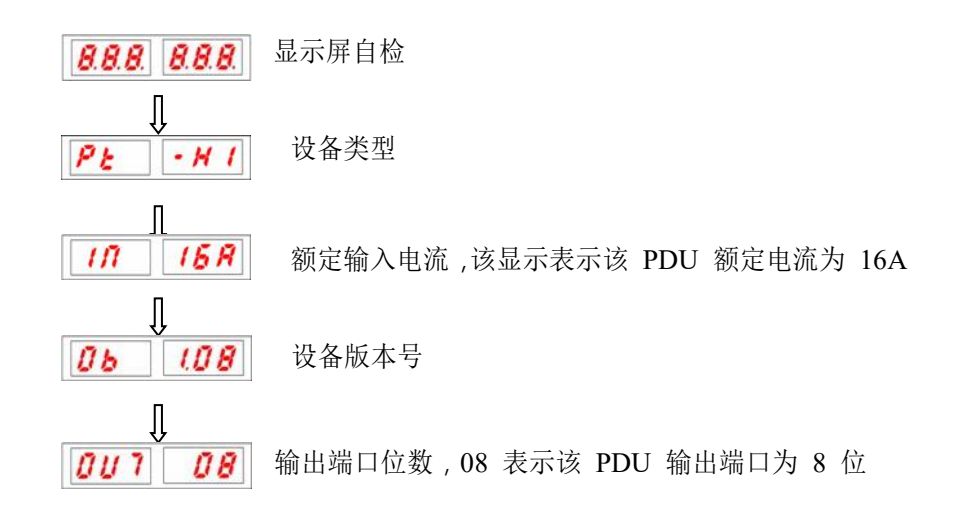

2) 运行参数查看 按 MENU 键,进入菜单选择界面,按 UP 键或 DOWN 键选择不同菜单

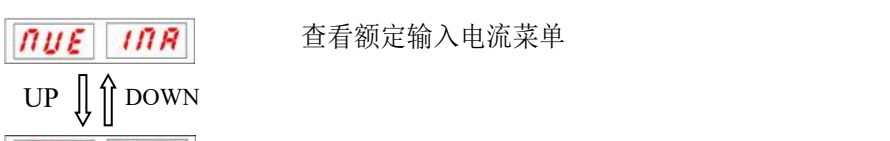

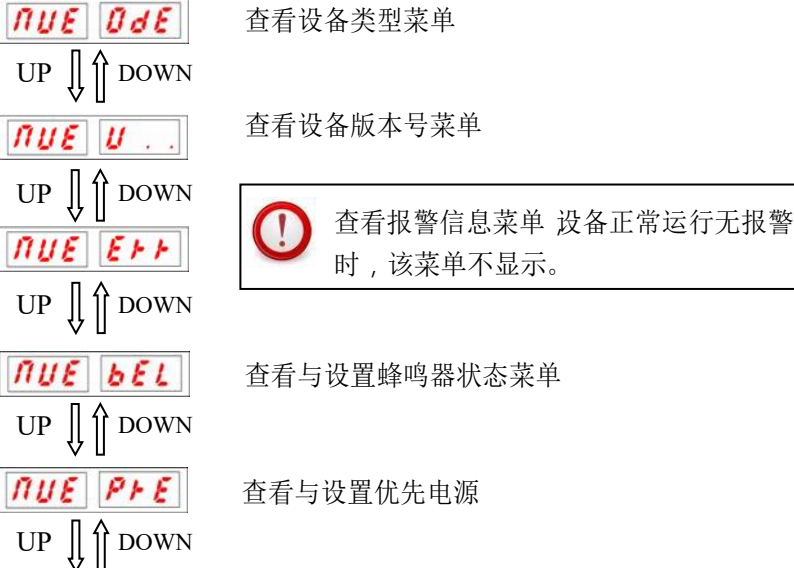

3) 查看输入电压

**NUE BAC** 

◆ 正常显示状态下 按 UP 键或 DOWN 键查看 显示屏显示如: 226 | UR 表示: A 输入电压为 226V。 225 Ub 表示: B 输入电压为 225V。

返回 しょうしょう しゅうしょう しんしゅう しんしゅう

3

- 4) 查看额定电流
	- ◆ 按步骤 2), 选择查看额定电流菜单 . 1715 1717 , 按 MENU 键进入, 数码 显示屏显示如: [17] [15 R] 表示:额定电流为 16Amp。
- 5) 查看设备类型

按步骤 2),选择查看设备档次菜单 10UE 0dE , 按 MENU 键进入,数码 显示屏显示如: PE | - H 1

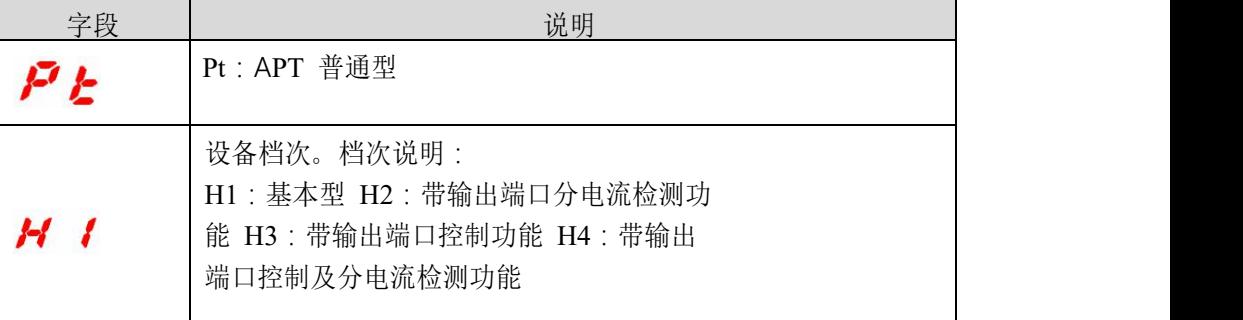

- 6) 查看设备版本号
- B 按步骤 2),选择查看设备档次菜单 17UE U ... 店 MENU 键进入,数码显示 屏显示如: 06 06 08 表示该机底层软硬件版本为 1.08 版。
- 7 查看报警信息
- $\mathcal{L}$  and  $\mathcal{L}$  and  $\mathcal{L}$ ⊠ 按步骤 2),选择查看报警菜单 ||<mark>ЛUE||E▶▶</mark>\_| ,按 MENU 键进入,数码显示屏 示如: | R | | 68 表示: 负载电流值超下限报警;
- 按 UP 或 DOWN 键,查看其余报警内容。

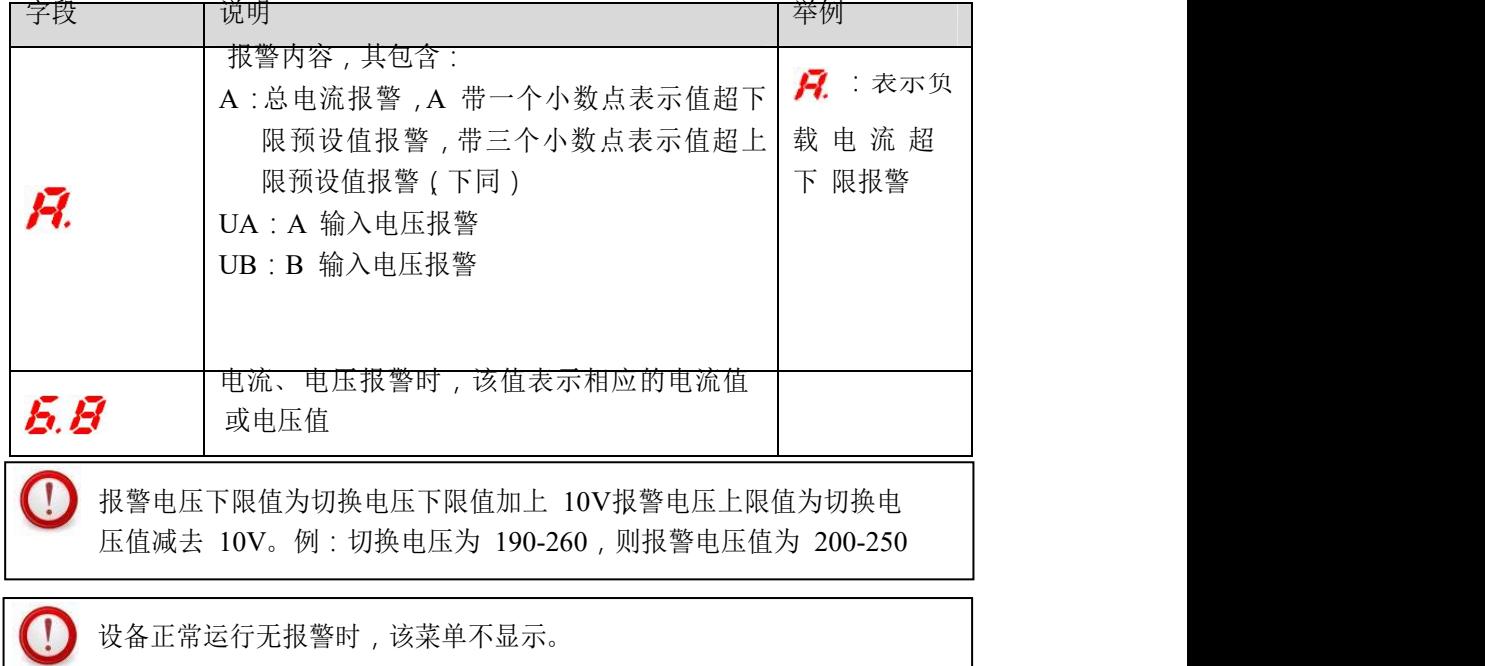

- 8 查看设置蜂鸣器启停状态
- $\mathcal{L}$  and  $\mathcal{L}$  and  $\mathcal{L}$ ⊠ 按步骤 2),选择查看设置蜂鸣器状态菜单 |ΠUΕ||bΕL| ,按 MENU 键进入, 码显示屏显示如: bEL 00 表示蜂鸣器状态处于打开状态;
- 修改蜂鸣器启停状态:

按 UP 或 DOWN 键选择菜单 **bEL ENR** 按 MENU 键讲入按 UP 或 DOWN 键选择是否启用蜂鸣器报警,按 MENU 键确认。

Ţ 设备断电或重启后蜂鸣器状态将恢复为启用状态。

- 9) 查看与设置优先电源
- 数码显示屏显示如 : PFE | R 表示当前所设置的优先电源为 A 路电源 , 图 按步骤 2),选择查看与设置优先电源菜单 17UE P F E , 按 MENU 键讲 PrE nuL 则表示当前未设置优先电源;
- 修改优先电源:

按 UP 或 DOWN 键,选择菜单 PFE EnR ,按 MENU 键进入,按 UP すいしゃ しょうしょう しょうしょう しょうしょく かいしん しょうしょく しょうしょく

DOWN 键选择要设置的优先电源,按 MENU 键确认。

- 10) 返回操作
- B 在各级菜单下,选择 ゟヿ゚゚゙゚゙ゟ゚゙゚゚゚゚ゟ゚゙゚゚゚ゟゕ MENU 键返回上一级。
- 11) PDU 告警
- B 当 PDU 告警时, 数码显示屏显示告警信息, 蜂鸣器蜂鸣。

3 保修条款

本产品从客户购买日算起保修二年。在保修期间本公司的基本义务仅限于更换、维修或返回本 公司 维修。保修期间一般为客户提供免费维修。如产品已过保修期或本公司测定产品是由于非法操 作所致, 将收取适当费用。

以上保修不适用于以下情形所引起的问题:

<sup>1</sup>. 由于客户的不正确或不适当的维护所导致的故障。

<sup>2</sup>. 未经认可的更改、修改或错误滥用所导致的故障。

<sup>3</sup>. 在产品规定的物理环境范围以外的环境使用所导致的故障。

4.因不可抗力造成损坏的

维修注意事项:

<sup>1</sup>. 如需将产品返回维修,请确保使用保护性的硬箱包装,运输途中的损坏不包含在保修范围 内。

<sup>2</sup>. 请对返修的产品问题以及操作流程做简洁书面描述。

<sup>3</sup>. 客户需要预付产品寄回本公司的运费,并将支付所有关税和税金。

<sup>4</sup>. 请写明您的姓名、地址和一个能随时可联系的电话号码。

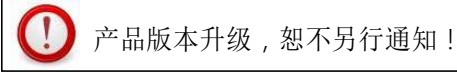

北京奥盛创新科技有限公司 咨询电话:400-657-1110 010-51281692